# **POSITION MANAGEMENT ADMINISTRATIVE GUIDE**

Every school and department has a budget for salaries that is based on the budgeted permanent full- and part-time staff positions allocated to the school or department. Please refer to the *Budget* Section of this guide for information regarding how permanent positions are allocated. Administrators are not responsible for managing the budget for these permanent positions and the associated benefits; however, each school or department has an annual salary & wages budget for temporary salaries and for staff hired for School Improvement Plans. Administrators are also responsible for managing the staff hiring process in accordance with district Finance and Human Resource guidelines and procedures.

 positions may be found in the annual adopted budget document. A copy of the adopted budget book may be obtained from the Finance Department. This information can also be found on the CPS' website. A summary of a school's/department's budgeted

 On a monthly basis, a "Position Management" report is emailed to you. This report lists all positions allocated to your school or department for the current school year, and includes the name of the current employee assigned to each position. Vacant positions are listed as well.

## **POSITION MANAGEMENT REPORTS**

The Budget Office is responsible for maintaining, updating and verifying position records, including the review and verification of all position funding.

 information is used to create the CPS annual salary budget. *Position Management Reports* are sent to principals and administrators periodically. This report provides a list of permanent salaried positions, including the individual position's identifying information and funding source $(s)$ . It is important that principals/administrators review the school's/department's position management documents for accuracy of information. This

The Position Management Report will include:

- are assigned a position number. This is a unique number that helps easily identify each • Position: Four zeroes followed by a 4-digit Position Number (PS#). All budgeted positions school/department position for budget, position management, and human resource purposes.
- *Job*: Job Code. Each budgeted position is assigned a job code number for each category of position.

**•** *Whole FTE and School FTE:* Most positions are regular full-time positions and are funded through a single source or budget code. Such positions are considered *1.0 FTE*.

 accordingly: *Whole FTE: 1.00*, *School FTE 0.33 FTE* or one-third of the budgeted position's  salary would be expensed from the Kennedy Longfellow School budget, and *School FTE* **0.67 FTE** or two-thirds of the budgeted position's salary would be expensed from the Some regular full-time positions, however, are funded from multiple sources, and these positions' FTE is divided accordingly. For example, a full-time 1.0 FTE physical education teacher divides his time between two elementary schools, working one-third of his time at the Kennedy Longfellow Elementary School and two-thirds of his time at the Baldwin Elementary School. This physical education teacher position would be budgeted Baldwin School.

would be considered a **0.50 FTE.** Part-time positions may also be funded from multiple For part-time positions, the FTE is adjusted accordingly. An employee who works half-time sources, and these positions' FTE would also be divided accordingly.

- *Job Title*: Each budgeted position is assigned an official job title.
- *EmplID:* 7-digit Employee ID. All employees (temporary and permanent) are assigned an employee identification number for human resource and payroll purposes.
- *Current Incumbent*: Name of person who currently holds the staff position.
- *Fund, Deprtmnt, Grant, Acct.*: Budget codes for Fund, Department, Grant/Project, and Account.

The following is a sample Position Management Report:

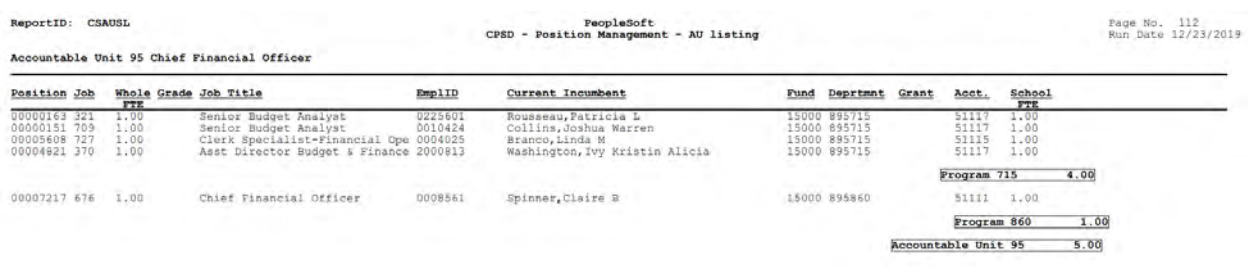

### **VACANCIES AND STAFF CHANGES**

For almost all personnel changes, the principal/administrator will need to complete a *Staff Requisition Form* in TalentEd. Examples of what changes this form should be submitted for include the following:

- Posting a vacant position
- Changing an employee assignment, such as reassignment to another school
- Transferring from one position to another
- Changing job title
- Increasing or decreasing of FTE (i.e. change in hours worked per week). Note that an increase to FTE may result in adding the cost of benefits to the position – please see the section below on benefit calculations.
- Changing in funding source
- Reappointment to a position
- Creating a position

### **TALENTED SYSTEM**

TalentEd is a hiring management and personnel record platform that routes forms through an approval process. You must contact the Human Resources to obtain a username and password. You may access TalentEd on the CPS website.

 routed to the Budget Office, which will verify that the position is available and funded. If funding is The Staff Requisition form is used to initiate a request to fill a vacant position or make changes to an employee's status. This form is available in TalentEd. When you submit this form, it will first be not available, the form will be denied and routed back to the administrator. If Budget approves the Staff Requisition, it is automatically routed to the Human Resources Department (HR).

As the Staff Requisition form moves through the approval process, you will receive status notification emails. This keeps you informed of the progress of your request. If you receive a revision request or your Staff Requisition is denied at any stage in the process, you will need to address the concerns and revise or resubmit a new form.

### **HIRING STAFF TO FILL A VACANT POSITION**

The HR Department posts the position on–line for 10 days. You will review and interview candidates and make a hiring recommendation to the Executive Director of Human Resources. The Superintendent, who has the ultimate responsibility for appointing all CPS employees, appoints the recommended candidate to the position.

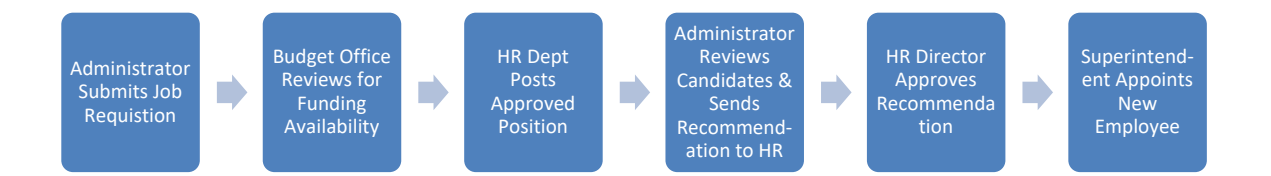

Before submitting a Staff Requisition form, review the most recent Position Management Report, which is emailed to you on a monthly basis. Make sure the position is listed on the Position Management Report. Contact you budget analyst if the position is not on the report or indicates that the position is on "hold."

#### **Steps in Hiring a New Staff Member**

- I. Principal/Administrator
	- $\checkmark$  Submit a Staff Requisition form using the TalentEd system (instructions provided in the following section)
	- $\checkmark$  Submit a job description to Human Resources
- II. Budget
	- $\checkmark$  Verifies whether funding is available
	- Approves or Denies Request
- III. Human Resources
	- $\checkmark$  Posts the vacant position on-line for 10 days
- IV. Principal/Administrator
	- Human Resource Department guidelines  $\checkmark$  Reviews the on-line applications and conducts interview process in accordance with
	- $\checkmark$  Submits recommendation to Executive Director of Human Resources
- V. Human Resources
	- $\checkmark$  Notifies hiring administrator (via e-mail) confirming approval of the recommendation
	- $\checkmark$  Sends an offer letter to the selected candidate including employment paperwork and other information with instructions to visit the HR office to begin the employment hiring process
- VI. Superintendent
	- $\checkmark$  Appoints individual to position

For further information about the hiring process and CPS' guidelines and policies regarding hiring employees, and to obtain information on the status of a job vacancy posting, please contact the HR Department directly.

### **CREATING A POSITION FOR ONE YEAR ONLY**

Principals and administrators have some flexibility to create positions for one fiscal year using funding from School Improvement Plan (SIP) budgets or by reallocating vacant, budgeted positions. Hiring staff for these positions follows much of the same process outlined above: A Staff Requisition Form is submitted, the position is posted, and interviews are conducted.

### **School Improvement Budgets**

 Before submitting a Staff Requisition that uses the SIP budget as a funding source for a position, you must have an approved School Improvement Plan for the current year. Each year, School Improvement Plans must be reviewed and approved by the Deputy Superintendent of Teaching & Learning or the Assistant Superintendent of Curriculum & Instruction. The proposed funding for a position or partial funding of a position must be included in the approved SIP budget prior to submitting a Staff Requisition to create the position. If the position is eligible for benefits, funding for the cost of benefits must also be identified. Once Budget has verified that funding is available and adequate, a Position Number (PS#) will be created, and the Staff Requisition approved and routed to HR.

### **Temporary Reallocation of Existing, Vacant Budgeted Positions to New Position**

In some cases, you may reallocate a vacant position or portions of vacant positions to create a new position. Several vacant lower paying positions may be combined to create a higher paying position. For example, combining 2.5 FTE aide positions will create 1.0 FTE teacher position. Or, if several of your full-time teacher positions are staffed by part time employees, you may collect the residual FTEs to create a part-time position. You will submit a Staff Requisition and use the funding section to identify the position numbers that will be used to fund the position you wish to create. These positions will be placed on hold for the remainder of the fiscal year, and a new position (with new PS#) will be created. This newly created position will exist ONLY for the current fiscal year. When the next fiscal year begins, the original positions will be restored, as long as they were not eliminated during the budget development process. If the newly created position results in a position that requires benefits, you may be required to fund the benefits. Please see the following section on when and how to calculate benefits.

### **Cost of Benefits**

An employee who works 20 or more hours per week is entitled to benefits. Benefits costs include the cost of health and dental insurance, pension, and Medicare. If a new position is created that requires benefits, you may be required to fund the cost of benefits as described below. For FY 2020, the cost of benefits is estimated at **26%** of salary for teachers. The following procedures are used to calculate benefits costs when creating a new position or when increasing an FTE:

- $\checkmark$  If there is an existing, vacant position that is budgeted at 20 hours or more per week, there is no additional cost for benefits when using this FTE to create a new position.
- $\checkmark$  If the existing positions are each budgeted at LESS than 20 hours per week, and are combined to create a position of more than 20 hours per week. the full cost of benefits (26% X salary, for example) must be calculated and budgeted.
- identified funds, **the full cost of benefits (26% X salary**) must be calculated and  $\checkmark$  If a position with a work schedule of 20 hours or more is created with SIP funds, or other budgeted.

### **HOW TO COMPLETE A STAFF REQUISITION TO FILL A VACANT POSITION**

 are required and must be completed in order to submit the form. The Staff Requisition Form is available through the TalentEd System. Use your most recent **Position Management Report** to assist you in completing the form. This report contains much of the information you will need to complete the Staff Requisition. All fields marked with an asterisk

*Title:* This is the job title or position title. You will find this on the Position Management Report.

*Shift Type*: Optional field where you can select part time, full time, or substitute

*Location*: Select the school or department from the drop-down list

*Notes to HR:* Optional field that can include any relevant information about the vacancy you are filling.

 *Requested Action:* Select from the drop down list the option to *Post Vacant Position*

*Person Currently at Position: You can write vacant, if the position is already vacant, or the name* of the current employee if there will be a vacancy in the future because of a resignation, retirement, termination, transfer, etc. Note that the submission of one of these actions to make the position vacant must be submitted before the Staff Requisition to fill the vacancy can be processed.

*Months Per Year:* Select 9, 10, 11, or 12 months for the position. Most school- based positions are based on 10 months per year. Some positions are based on 11 or 12 months. The number of months is sometimes, but not always noted on the Position Management Report.

*Budget Year:* Select the relevant school year for the vacancy (usually either the current school year or the upcoming school year). Please note that the posting will expire at the end of the year selected, and if the position is not yet filled, another Staff Requisition for the next year will need to be completed.

*Current Location*: Name of school or department where the position is budgeted.

*Current Title*: Optional field that would be the same as the *Title* field at the top

 position(s), list all relevant positions, and include a sentence in the *Notes to HR* section. *Current PS#*: 4-digit current position number. You will find this on the Position Management Report under Position, and it will have four zeros preceding the PS# (e.g. 0001234). If you are creating a new position with SIP funds, use the word "*NEW."* If you are reallocating existing vacant

 *Current Fund(s)*: would be 15000 for the general fund. You will find it on the Position Management Report under Fund. If the position is funding through SIP, it would be helpful to note that here.

*Current Dept/Org(s)*: 6-digit department and program codes. You will find it on the Position Management Report under Department.

*Current Proj/Grant(s)*: Project/Grant code that starts with SC and indicates a grant paying for the position. You will find it on the Position Management Report under Grant.

*Current Acct(s)*: 5-digit account number usually starting with 51. You will find it on the Position Management Report under Acct.

 *Current Job Code(s)*: 1-3-digit code used to categorize positions. For example, Job Code 88 is a teacher. You will find it on the Position Management Report under Job.

*Current FTE:* Full Time Equivalent. This represents the proportion of full time that a position is budgeted. A 1.0 FTE is a full-time position. Anything less than 1.0 is a part-time position. Please note that the Position Management Report shows a Whole FTE and a School FTE, for those who are split between schools and/or departments. The Staff Requisition should reflect the whole FTE for the posting.

*Effective Date:* Date the incumbent has or will leave the position. If the position is vacant at the  beginning of the school year, use September 1 as the date. *Employment Action:* Not applicable for posting vacancies. The drop-down options are reassignment or change in employment status.

New Job Title, New School Department(s), New PS#, New FTE, New Fund(s), New Dept/Org(s),  *New Proj/Grant(s), New Acct(s), New Job Code(s):* These are optional fields that only need to be completed if a change is being made to the position. Only the fields being changed need to be filled out.

 You do not need to fill in any of the fields next to or below *FOR POSITION CONTROL USE ONLY*.

### *Approval Workflow*: Select *Position Management*.

 *Save & Submit* the form to the Budget Office for review. Note that you can click on *Cancel* to delete your Staff Requisition, *Save Draft* to return to it later, or

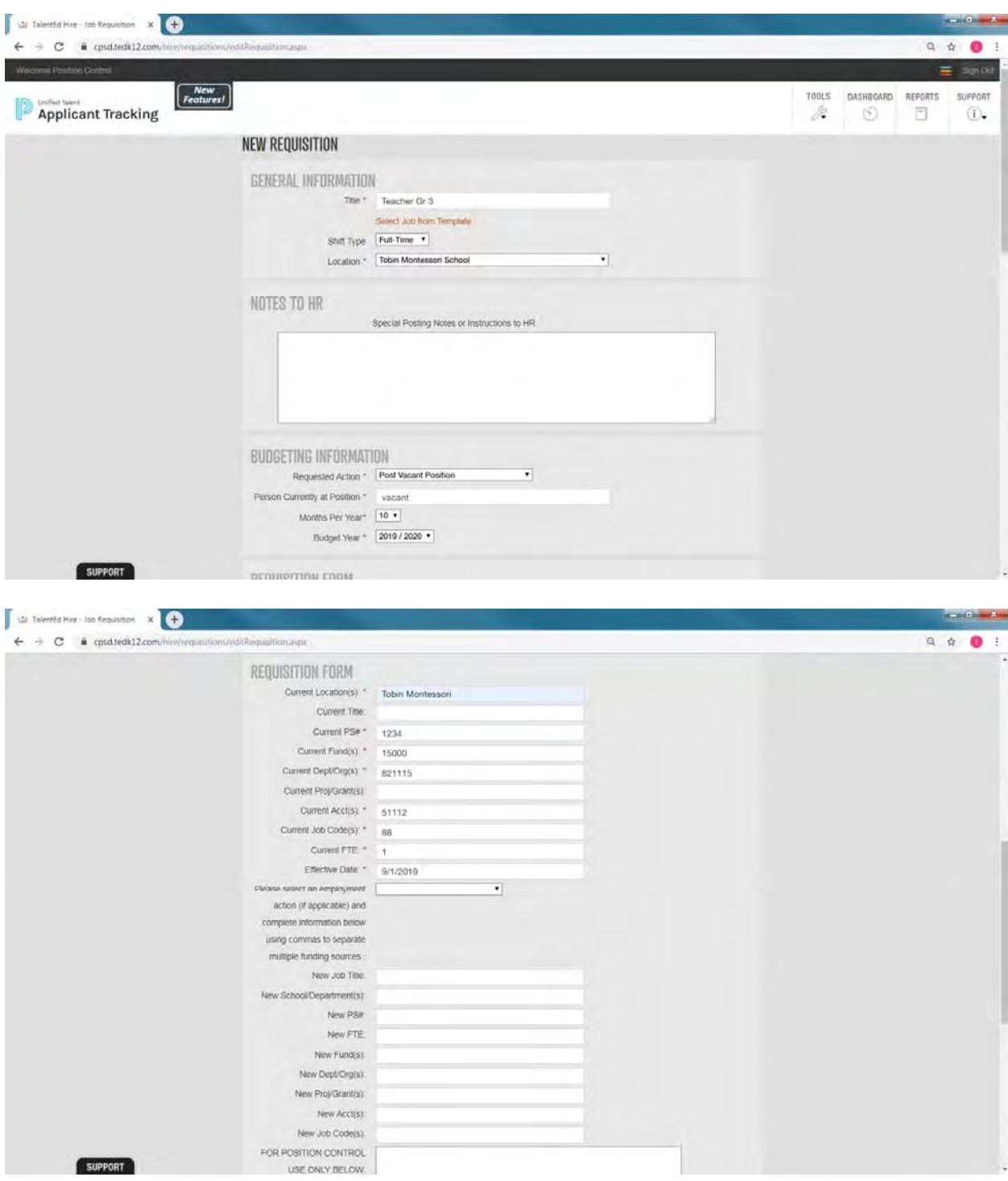

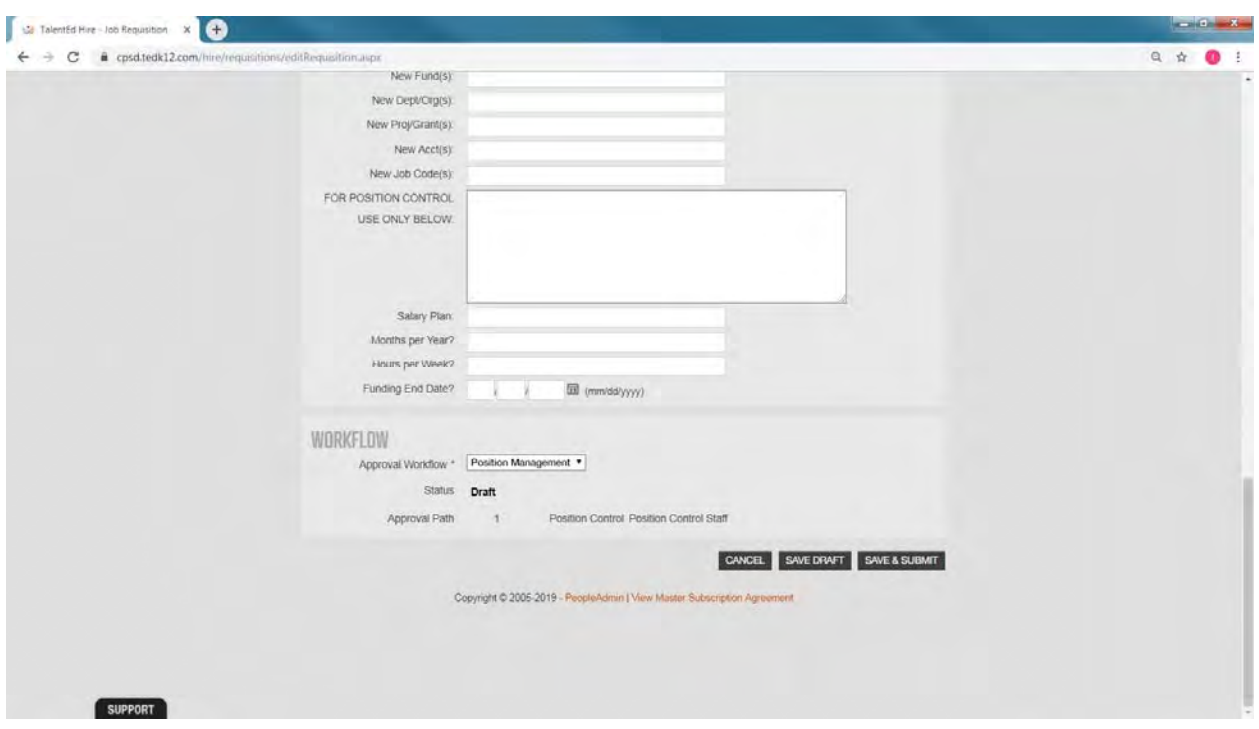

### **CHANGES IN EMPLOYEE STATUS**

 Whenever you have a staff member whose assignment has changed, whose source of funding has changed, who you wish to reappoint, etc. you must submit a Staff Requisition Form. Once the Budget Office approves the Staff Requisition Form, it is routed to HR. The HR Department ensures that all changes are made to the employee's job data records so that the salary is paid and charged correctly. Any substantive change in employment will be followed up by a letter to the employee confirming the change with a copy of the letter sent to the administrator.

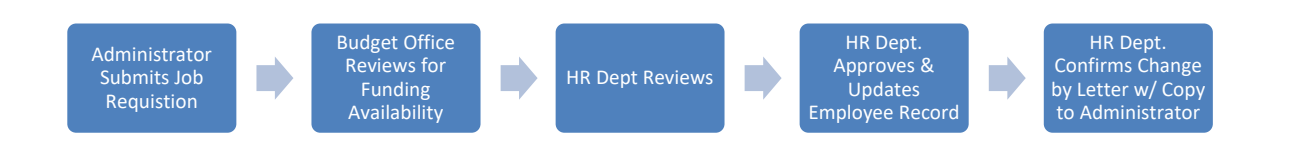

Before submitting a Staff Requisition form, review the most recent Position Management Report, which is emailed to you on a monthly basis. Make sure the position is listed on the Position Management Report. Contact your budget analyst if the position is not on the report or indicates that the position is on "hold."

### **Steps in Employee Status Change Process**

- **I.** Principal/Administrator
	- $\checkmark$  Review the most recent Position Management Report
- $\checkmark$  Submit a Staff Requisition form using the TalentEd system
- **II.** Budget Office
	- $\checkmark$  Reviews request to verify available funding
	- $\checkmark$  Approves or denies request
	- $\checkmark$  Updates position records
- **III.** Executive Director of Human Resources
	- $\checkmark$  Reviews request
	- Approves or denies request
- **IV.** Principal/Administrator
	- $\checkmark$  If request <u>denied</u>, additional action and submission of new Staff Requisition required
- **V.** Human Resources Office
	- $\checkmark$  Updates employee records
	- $\checkmark$  Notifies Payroll
	- $\checkmark$  Confirms change by letter to employee with a copy to the administrator

For further information regarding the change of an employee, or to obtain information on the status, please contact the HR Department directly.

### **HOW TO COMPLETE A STAFF REQUISITION FOR A CHANGE IN EMPLOYEE STATUS**

 are required and must be completed in order to submit the form. The Staff Requisition Form is available through the TalentEd System. Use your most recent **Position Management Report** to assist you in completing the form. This report contains much of the information you will need to complete the Staff Requisition. All fields marked with an asterisk

*Title:* This is the job title or position title. You will find this on the Position Management Report. Use the current information even if you are changing it as part of the Staff Requisition you are submitting.

*Shift Type*: Optional field where you can select part time, full time, or substitute. Use the current information even if you are changing it as part of the Staff Requisition you are submitting.

*Location*: Select the school or department from the drop-down list. Use the current information even if you are changing it as part of the Staff Requisition you are submitting.

*Notes to HR:* It is always helpful to the Budget Office and HR Department to include a brief description of the change being made and any other relevant information.

Requested Action: Select option from the drop-down list that best represents the change being made.

**Person Currently at Position:** Name of person currently in position. If the employee is being transferred, it should be the name of that person.

*Months Per Year:* Select 9, 10, 11, or 12 months for the position. Most school- based positions are based on 10 months per year. Some positions are based on 11 or 12 months. The number of months is sometimes, but not always noted on the Position Management Report. If the number of months is changing, select the number of the months that the position will work, when the Staff Requisition has been processed.

*Budget Year:* Select the relevant school year for the change (usually either the current school year or the upcoming school year)

*Current Location*: Name of school or department where the position is budgeted.

*Current Title*: Optional field that would be the same as the *Title* field at the top

 Report under Position, and it will have four zeros preceding the PS# (e.g. 0001234). If you are  position(s), list all relevant positions, and include a sentence in the *Notes to HR* section. *Current PS#*: 4-digit current position number. You will find this on the Position Management creating a new position with SIP funds, use the word "*NEW."* If you are reallocating existing vacant

 *Current Fund(s)*: would be 15000 for the general fund. You will find it on the Position Management Report under Fund. If the position is funding through SIP, it would be helpful to note that here.

*Current Dept/Org(s)*: 6-digit department and program codes. You will find it on the Position Management Report under Department.

*Current Proj/Grant(s)*: Project/Grant code that starts with SC and indicates a grant paying for the position. You will find it on the Position Management Report under Grant.

*Current Acct(s)*: 5-digit account number usually starting with 51. You will find it on the Position Management Report under Acct.

 *Current Job Code(s)*: 1-3-digit code used to categorize positions. For example, Job Code 88 is a teacher. You will find it on the Position Management Report under Job.

*Current FTE:* Full Time Equivalent. This represents the proportion of full time that a position is budgeted. A 1.0 FTE is a full-time position. Anything less than 1.0 is a part-time position. Please note that the Position Management Report shows a Whole FTE and a School FTE, for those who are split between schools and/or departments. The Staff Requisition should reflect the whole FTE for the posting.

 *Effective Date:* Date the incumbent has or will leave the position. If the position is vacant at the  beginning of the school year, use September 1 as the date. *Employment Action:* Not applicable for posting vacancies. The drop-down options are reassignment or change in employment status.

New Job Title, New School Department(s), New PS#, New FTE, New Fund(s), New Dept/Org(s),  *New Proj/Grant(s), New Acct(s), New Job Code(s):* These are optional fields that only need to be completed if a change is being made to the position. Only the fields being changed need to be filled out.

 You do not need to fill in any of the fields next to or below *FOR POSITION CONTROL USE ONLY*.

#### *Approval Workflow*: Select *Position Management*.

 *Save & Submit* the form to the Budget Office for review. Note that you can click on *Cancel* to delete your Staff Requisition, *Save Draft* to return to it later, or

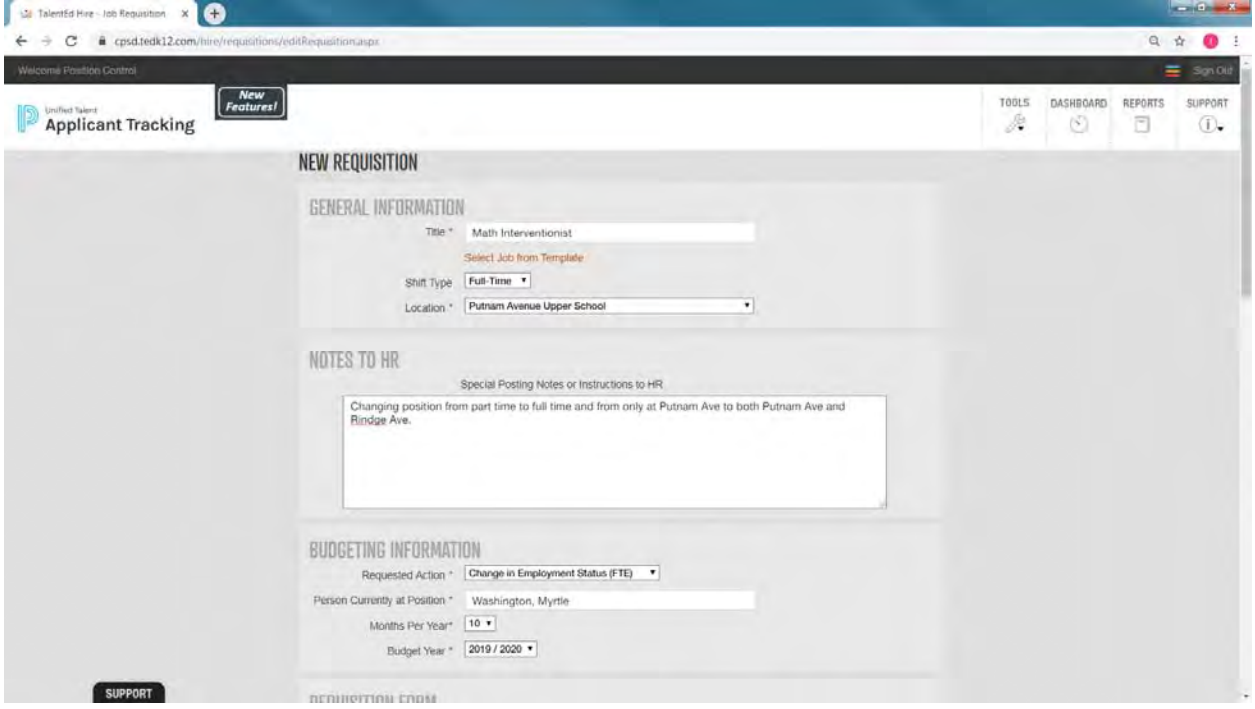

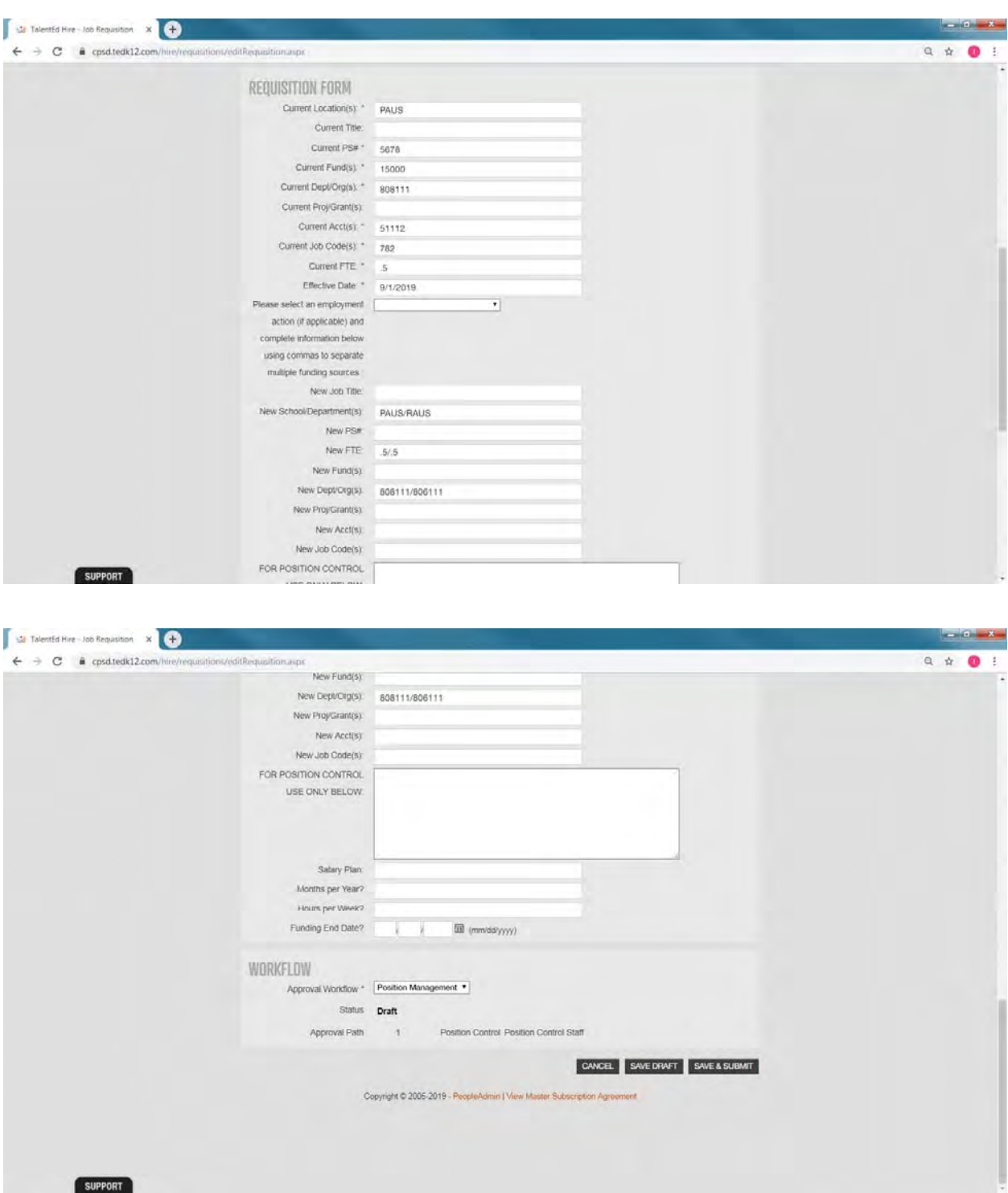

### **POSITION MANAGEMENT FREQUENTLY ASKED QUESTIONS**

#### **Q: I need to hire someone – where do I go first?**

 **A**: The Staff Requisition Form that you need to complete to post a vacancy or to make almost any Talent Ed user, you will need to be set-up as a user and obtain a username and password. To set-up change to a position, is available on the *TalentEd System*, which can be found on the CPS website. You should also have your most recent Position Management Report on hand, as most of the information you will need to complete the form can be found on that report. If you are not yet a access to and/or if you have questions regarding the system, please contact the Human Resources Department.

#### **Q: How do I get a copy of my school/department's Position Management Report?**

 Collins at any time via e-mail or at x4167 to request a report. **A**: Position Management reports are emailed to you on a monthly basis. You may also contact Josh

#### **Q: What does FTE mean?**

each position. When a position requires a 30 hour per week schedule in order to be considered full  time (1.0 FTE), a 20 hour per week schedule is equivalent to **.67 FTE.** Teachers, paraprofessionals, and instructional aides fall into this category. A person in one of these positions who is budgeted at **A**: Full Time Equivalent (FTE) - The FTE is based on the full time required number of hours for .67 FTE or more receives benefits.

a 20 hour per week schedule is equivalent to **.50 FTE.** Examples of this type of position include When a position requires a 40 hour per week schedule in order to be considered full time  $(1.0$  FTE), clerks, custodians, technical assistants, and curriculum coordinators. A person in one of these positions who is budgeted at .50 FTE or more receives benefits.

#### Q: What should I do if I do not have a position number (PS#) for a vacancy?

**A**: Call your Budget Analyst – contact information is included in this section of the guide.

### Q: How do I request approval to create a position that is not on the Position Management **Report?**

**A**: Submit a Staff Requisition and select the Create New Position option for *Requested Action*. Use the comment section to explain in detail your request and where the funds identified for the new position is coming from.

#### Q: Do I need two Staff Requisition forms to create a position and assign someone to it?

 about the changes that you are submitting in the *Notes to HR* section. **A**: No, you can transfer a person in to a new position with one Staff Requisition; just include notes

### **GLOSSARY OF TERMS**

*Employee ID:* All employees (temporary and permanent) are assigned a 7-digit employee identification number for human resource and payroll purposes.

*Full Time Equivalent (FTE)*: A 1.0 FTE is a full-time position. Anything less than 1.0 represents a proportion of full time. A .5 FTE is 50% of 1.0 FTE. Salaries are budgeted based on FTEs. For example, a .8 FTE teacher's salary is funded at 80% of a 1.0 FTE teacher salary. All permanent salaried full- and part-time staff positions funded through the school's/department's budget are assigned an FTE as part of the budget process.

 *Job Code*: Job codes are 1-3-digit numbers used to categorize positions. A list of the frequently used job codes is included as an appendix.

*Requisition*: A requisition notifies the relevant department of a request. It is important to note that there are multiple requisition forms.

- Department. The **Staff Requisition** is used for posting positions or transferring staff and is available on TalentEd and is routed through the Budget Office and the Human Resources
- **•** The **Professional Services Requisition** form is used to procure services from and other professional or technical service providers. consultants, non-profit organizations, mental health agencies, social service agencies,
- Purchasing Department. A **Standard Requisition Form** is used to purchase supplies or any other services. Both of these requisition forms are available on the CPS website and are submitted to the
- The **Travel Requisition Form** is used to request approval for travel as well as reimbursement for costs that will be incurred during that travel. This form can be found on the CPS website and is submitted to the Office of Curriculum & Instruction.

**Position Management Reports:** This report provides a list of permanent salaried positions, including the individual position's identifying information and funding source(s). This report is periodically sent to principals/administrators for their review. It is important that principals/administrators review this report for accuracy of information. This information is used to create the CPS annual salary budget.

**Position Number (PS#):** All budgeted positions are assigned a position number. This is a unique number that helps easily identify each school/department position for budget, position management, and human resource purposes. Position numbers are independent of individual employees and remain in use when someone leaves or moves to another position.

### **CONTACT INFORMATION**

For questions regarding your Position Management Report or about individual positions, please contact:

Ivy Washington Assistant Director, Budget & Financial Operations iwashington@cpsd.us (617) 349-6447

Joshua Collins Senior Budget Analyst jcollins@cpsd.us (617) 349-4167

 (617) 349-6446 Patricia Rousseau Senior Budget Analyst prousseau@cpsd.us

To gain access to and/or have questions regarding the TalentEd System, please contact:

Brittany Balocca Confidential Secretary bbalocca@cpsd.us (617) 349-6438

For questions regarding the status of a job vacancy posting or about the CPS hiring process and procedures, please contact:

Human Resources Cambridge Public Schools (617) 349-6438

### **APPENDIX: FREQUENTLY USED JOB CODES**

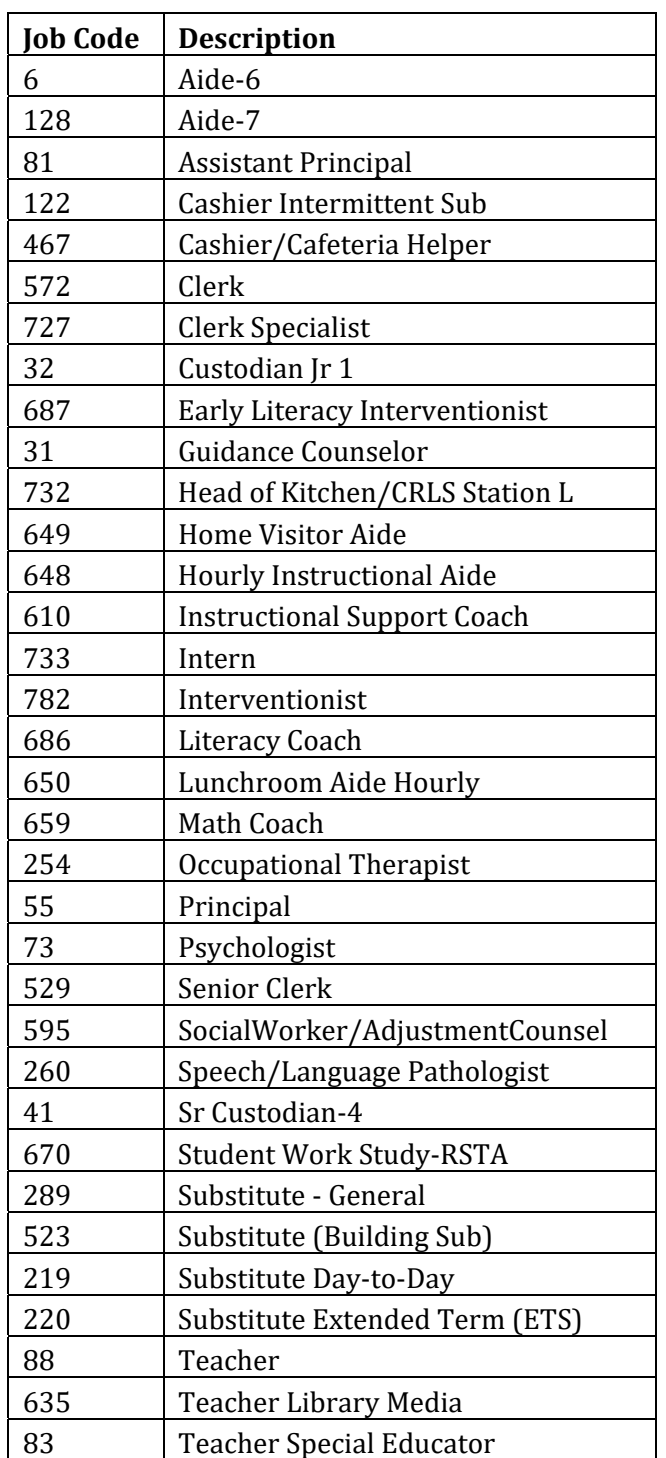

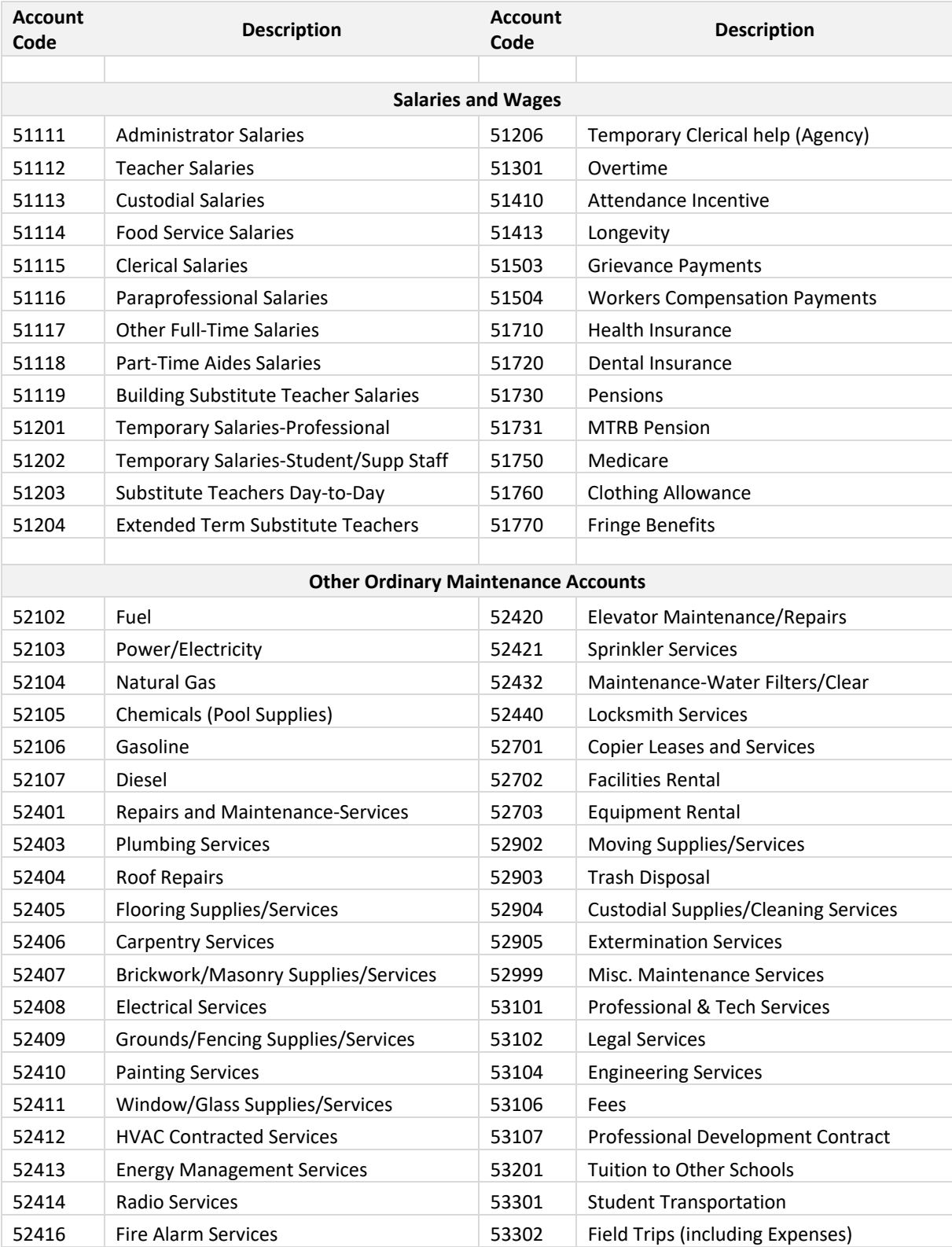

# **APPENDIX: BUDGET CODES, Account Codes**

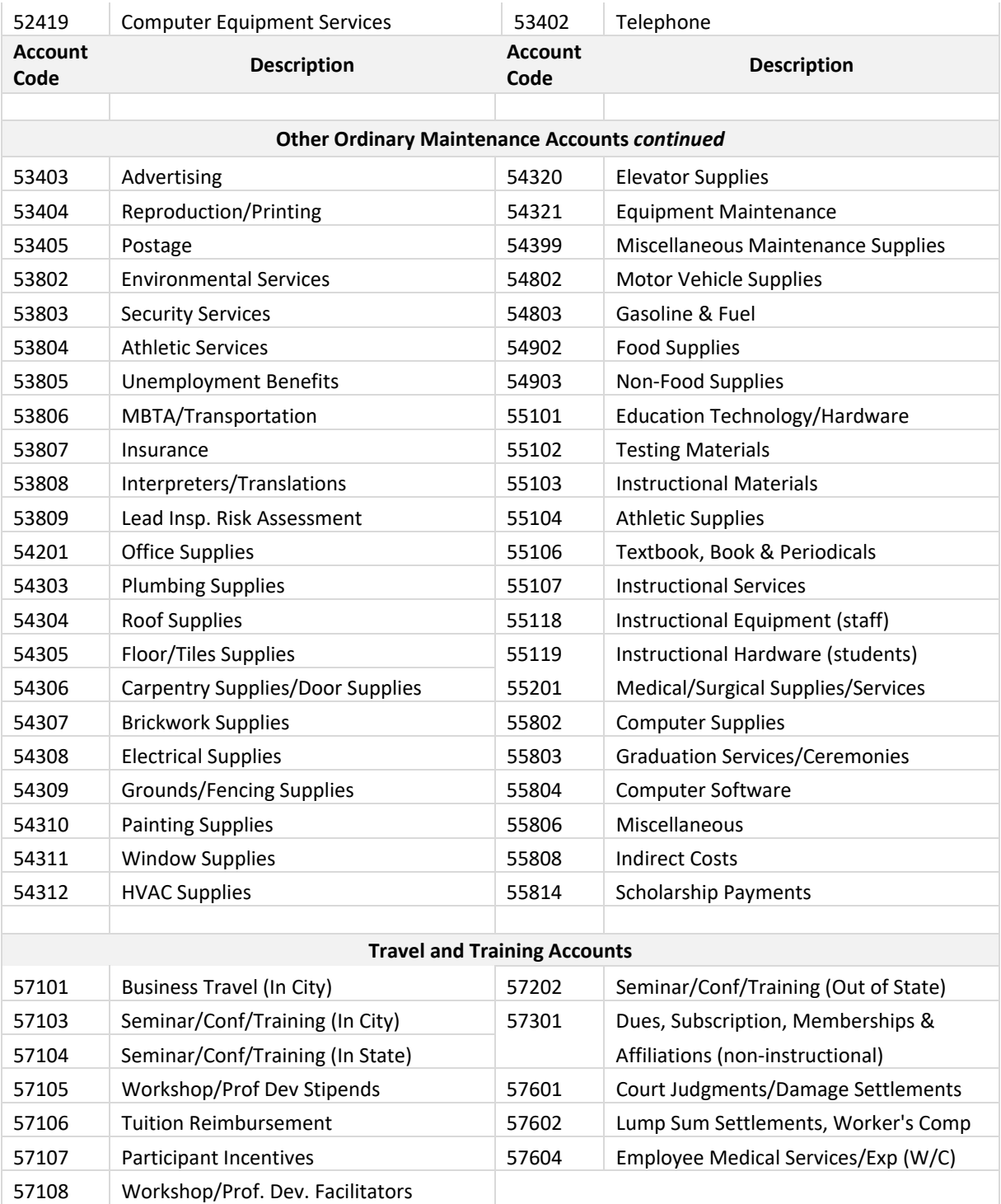

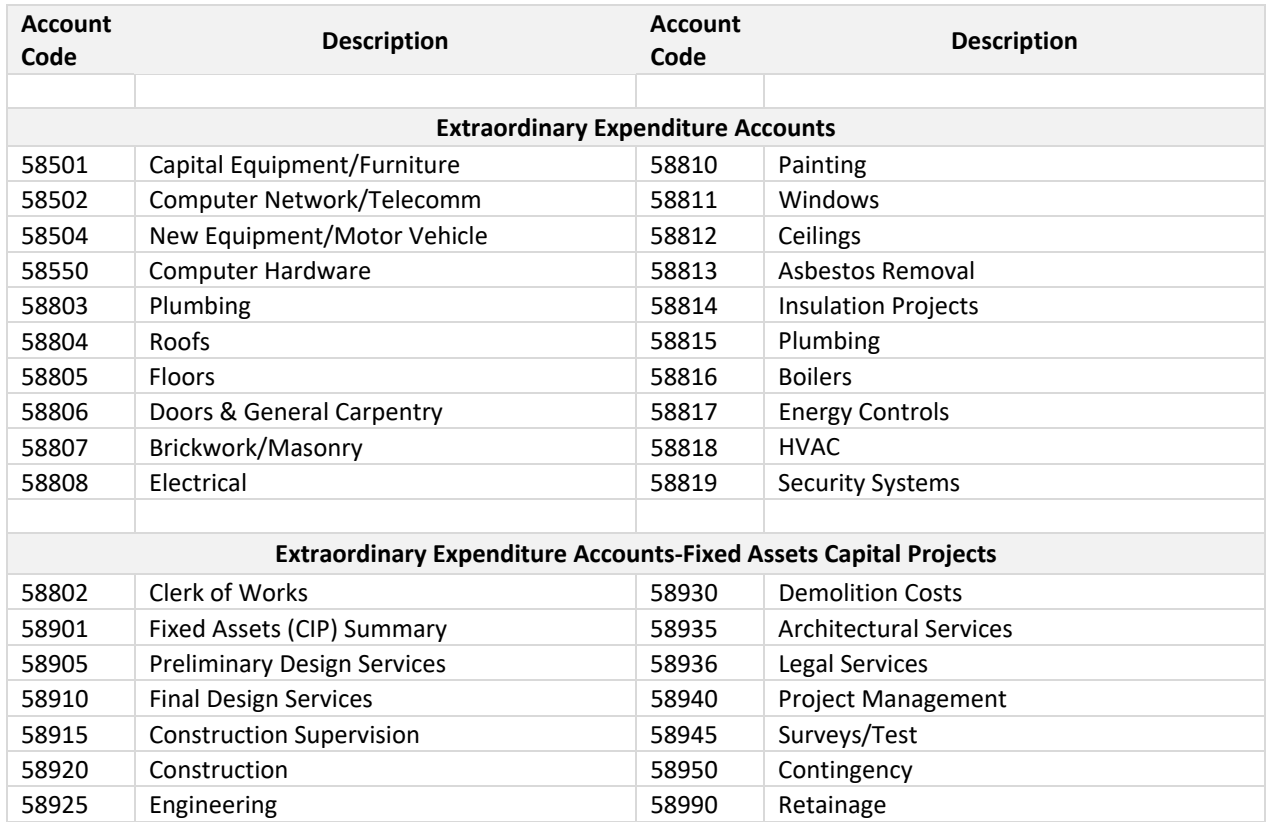

# **APPENDIX: BUDGET CODES, Fund Codes**

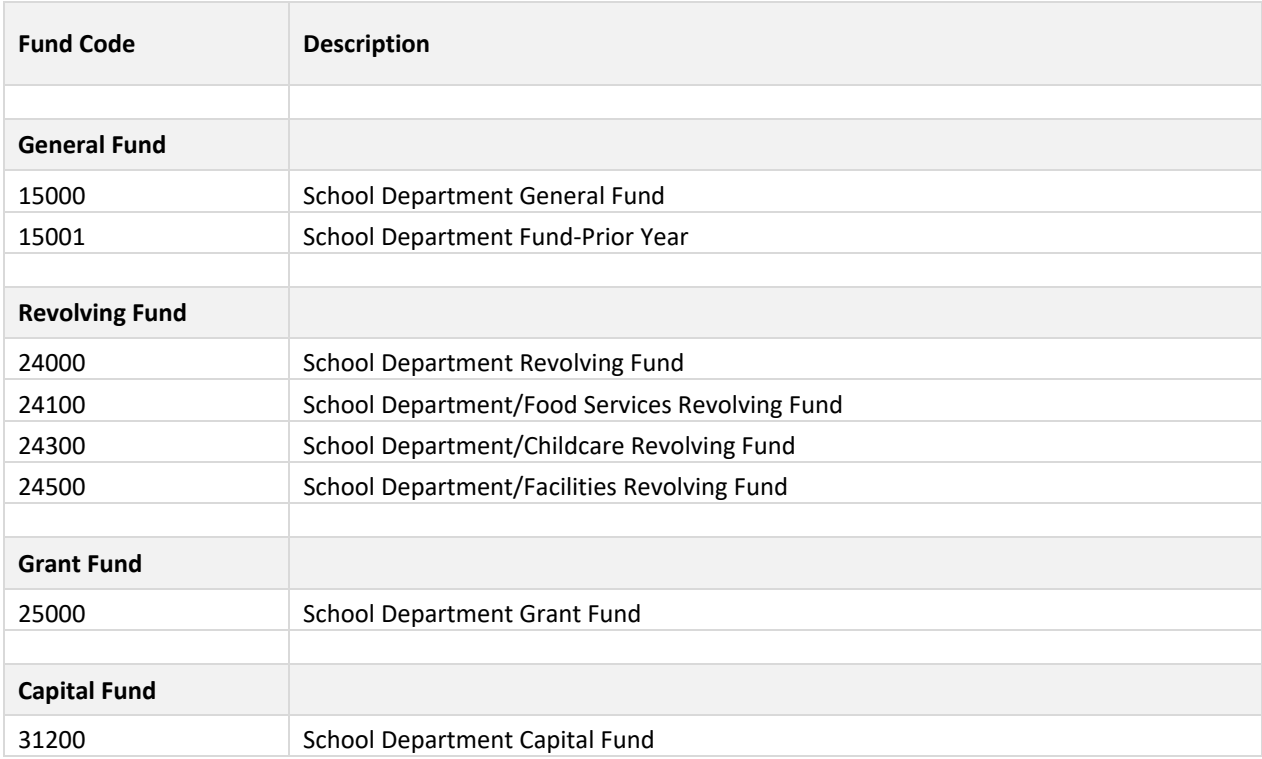

# **APPENDIX: BUDGET CODES, Department (AU) Codes**

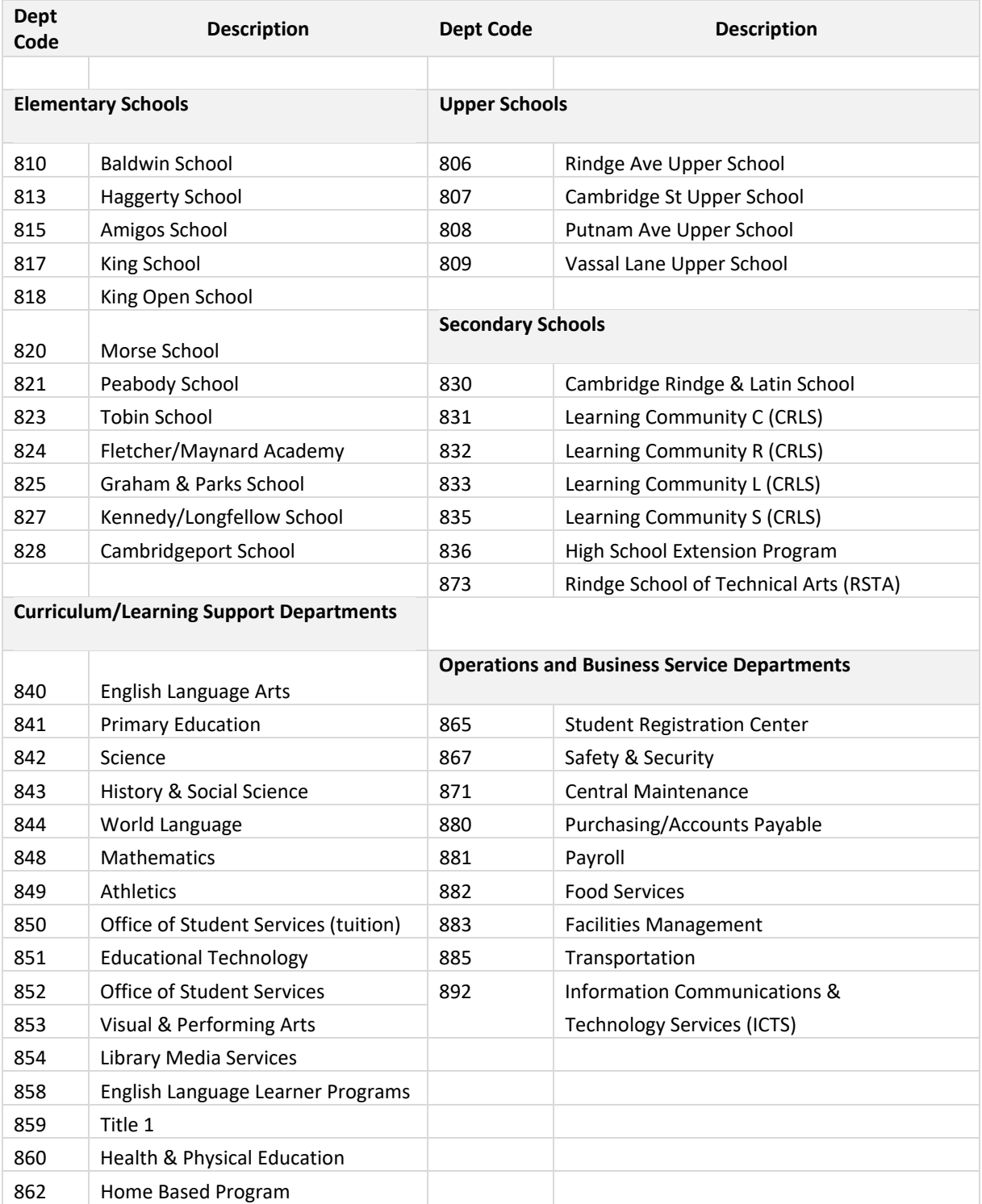

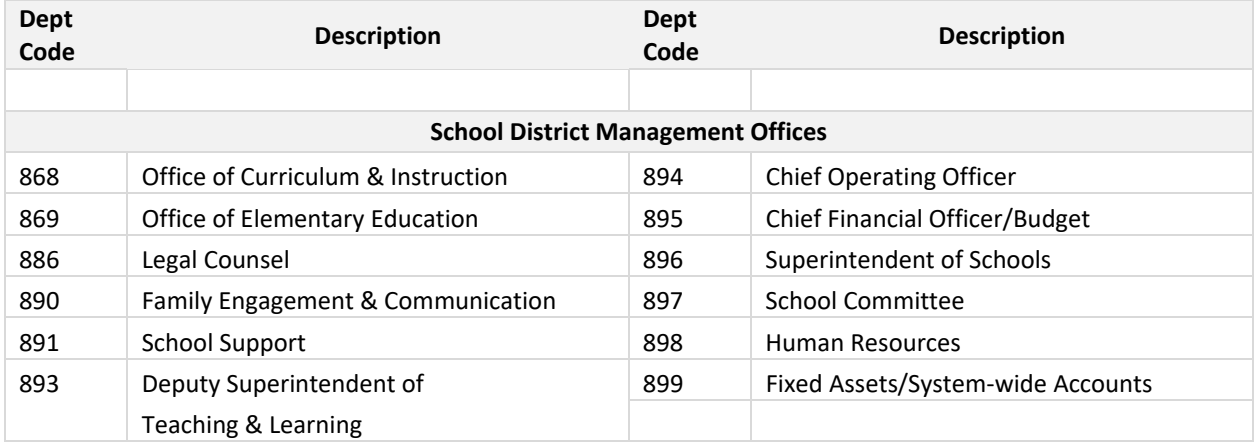

## **APPENDIX: BUDGET CODES, Program Codes**

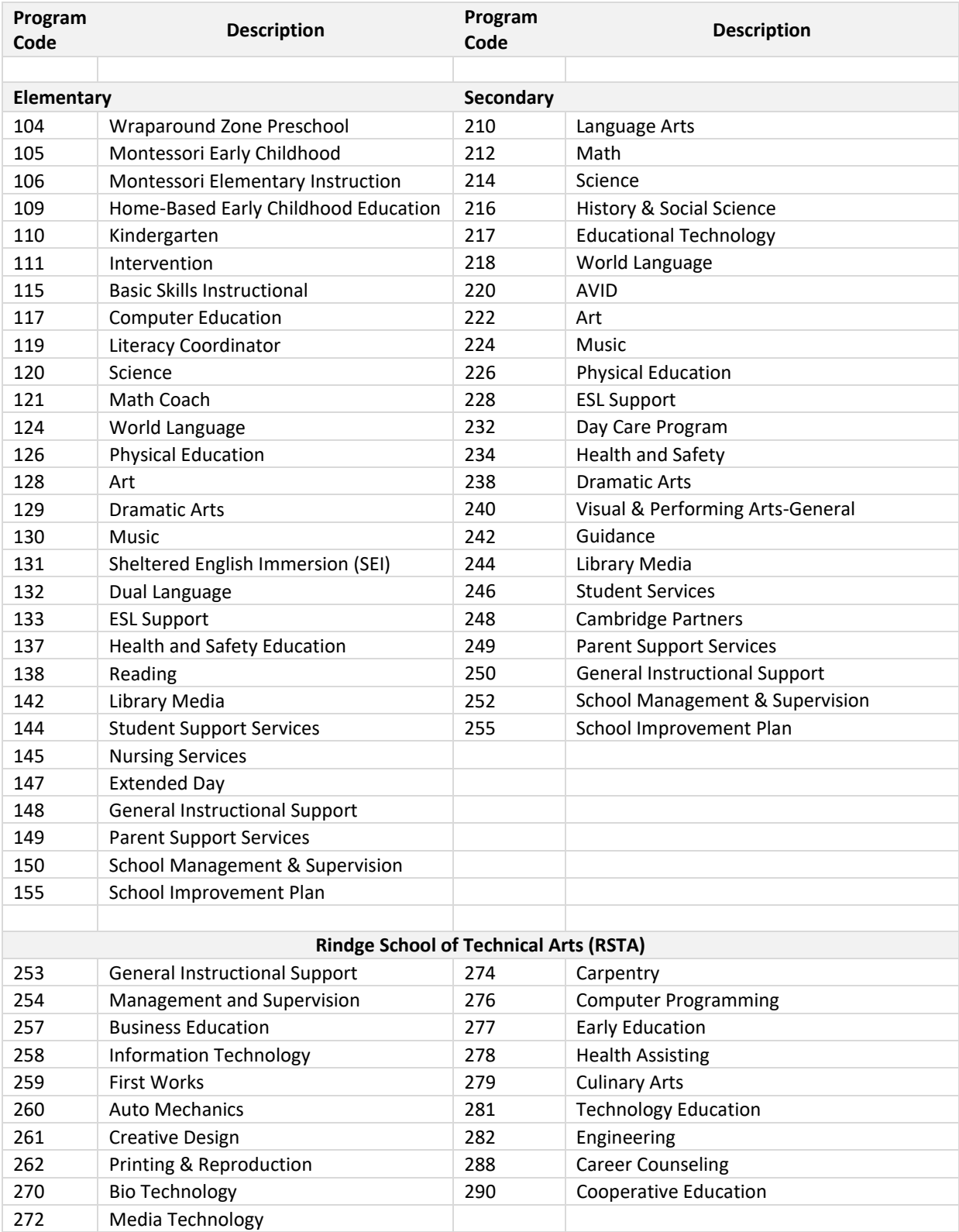

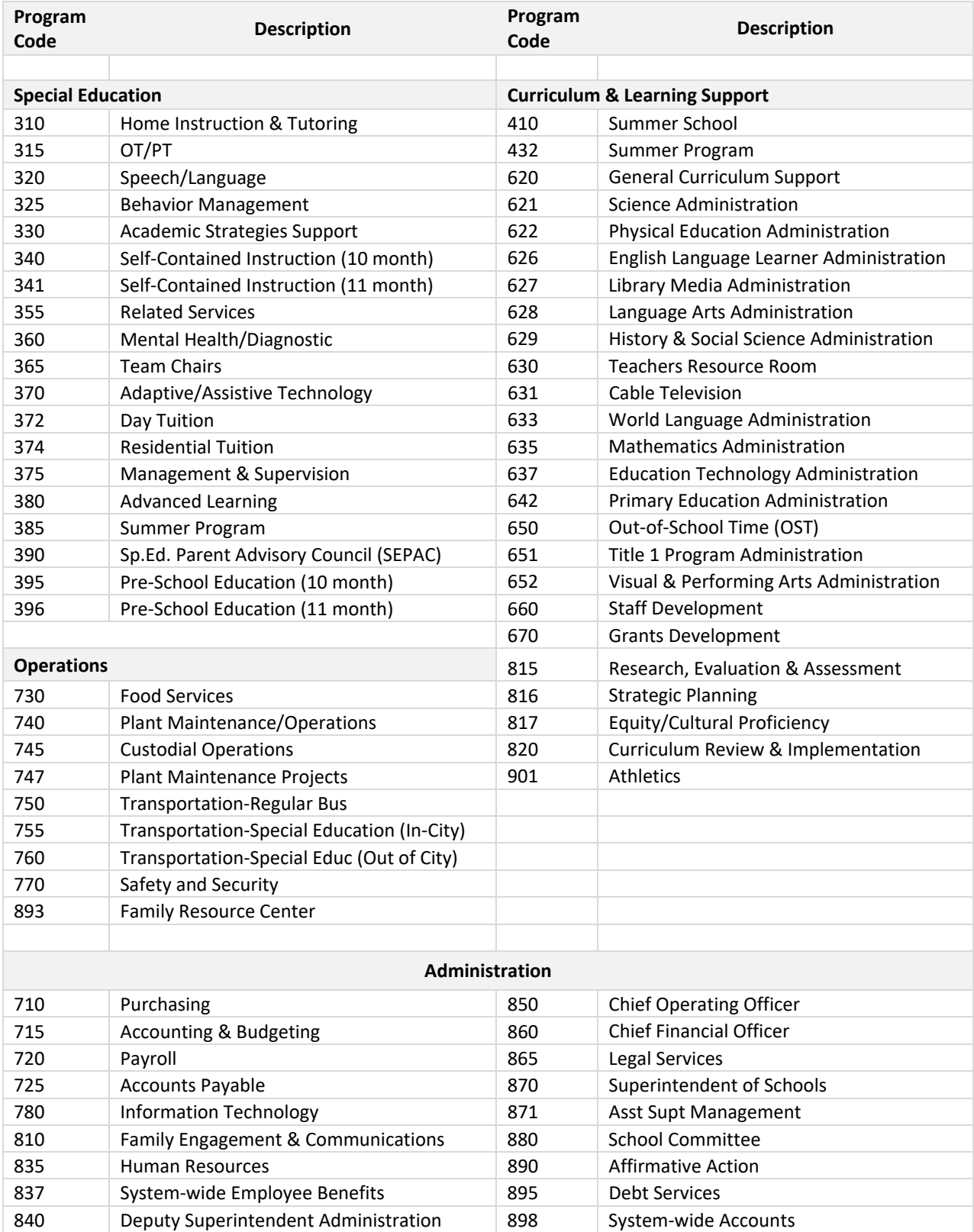